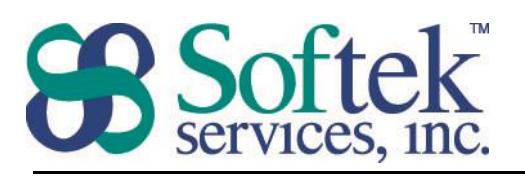

1156 15<sup>th</sup> Street, NW, Suite 100 Washington, DC 20005 (202) 747-5000

## PowerPoint Assessment Answers

- 1. The following toolbar appears in PowerPoint by default…
	- a. Mini
	- b. Picture
	- c. Quick Access **Correct**
	- d. None
- 2. How do you change the orientation for slides, notes, handouts and outline?
	- a. Select View Tab on the ribbon | Window group
	- b. Select Design Tab on the ribbon  $|$  Page Setup group **Correct**
	- c. Right click on a slide and select Layout
	- d. Select the Landscape or Portrait icon on the Quick Access Toolbar
- 3. A presentation can be viewed by any of the following methods except...
	- a. Select the Slide Show icon in the lower right corner of the window
	- b. Press the F5 key on the keyboard
	- c. Select Slide Show on the ribbon | View Show
	- d. Select Slide Show on the ribbon | Set Up Show Correct
- 4. What is the purpose of adding notes to a slide?
	- a. Additional space for adding text to a slide
	- b. Enables presenter to refer to additional information to relay to the audience **Correct**
	- c. Information will be displayed on the handouts given to the audience
	- d. They automatically appear at the bottom of the screen in slide show view
- 5. Pictures can be inserted in a presentation using all of the following methods except...
	- a. Right click and select Insert Picture **Correct**
	- b. Select Insert tab on the ribbon | Illustration group
	- c. Copy and paste pictures from other programs
	- d. B and C
- 6. Where do you find custom animation?
	- a. Home tab
	- b. Insert tab
	- c. Animation tab Correct
	- d. Slide Show tab

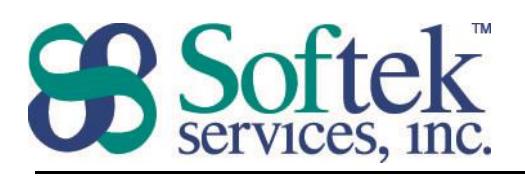

1156 15<sup>th</sup> Street, NW, Suite 100 Washington, DC 20005 (202) 747-5000

- 7. What is the file extension for a PowerPoint file?
	- a. .prp
	- b. .pptx **Correct**
	- c. .msp
	- d. .pwp
- 8. A file in PowerPoint is referred to as a
	- a. Document
	- b. Slide
	- c. Slide Show
	- d. Presentation **Correct**
- 9. To select multiple objects on a slide, use the  $\qquad \qquad$  key.
	- a. Shift **Correct**
	- b. Alt
	- c. Esc
	- d. Tab

10. Which of the following is not possible in Slide Sorter view?

- a. Delete slides
- b. Move slides
- c. Insert pictures in the slides **Correct**
- d. Add transitions to the slides
- 11. Which of the following are you not able to do in Outline view?
	- a. Add new slides
	- b. Edit data in a chart **Correct**
	- c. Collapse/Expand contents of the slide
	- d. Move slides
- 12. What are slide transitions?
	- a. The animation of objects on the slides
	- b. The movement from one slide to another **Correct**
	- c. The icons in the lower left corner of the window
	- d. The effects when the bullets appear on the slide

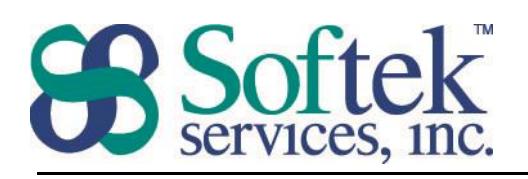

1156 15<sup>th</sup> Street, NW, Suite 100 Washington, DC 20005 (202) 747-5000

- 13. Which of the following should not be added to the Slide Master?
	- a. Company logo
	- b. Speaker notes **Correct**
	- c. Page numbers
	- d. The font color for the title
- 14. How do you insert a footer that will appear on every slide?
	- a. Select Insert tab on the ribbon | Links group
	- b. Select Insert tab on the ribbon | Text group Correct
	- c. Select Review tab on the ribbon | Comments group
	- d. Select Office button | Print preview
- 15. How do you change a Title Only slide to a Title and Text slide?
	- a. Select Design tab on the ribbon | Themes group
	- b. Select Design tab on the ribbon | Drawing group
	- c. Select Home tab on the ribbon  $\vert$  Slide group **Correct**
	- d. Select Design tab on the ribbon | Page Setup group
- 16. What is the purpose of the AutoContent Wizard?
	- a. The AutoContent Wizard opens a Web page with samples of PowerPoint Presentations
	- b. The AutoContent Wizard helps you create a presentation with sample text Correct
	- c. The AutoContent Wizard shows available slide designs
	- d. The AutoContent Wizard creates a diagram
- 17. Which of the following is not part of a Design Template?
	- a. Color
	- b. Font
	- c. Sample text **Correct**
	- d. Effects
- 18. What does the tab key do when working with a bulleted list?
	- a. Indents the text  $\frac{1}{2}$  inch to the right
	- b. Demotes the level of the bullet **Correct**
	- c. Changes the text from lowercase to uppercase
	- d. Adds a new bullet to the list

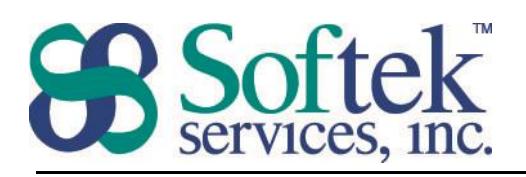

1156 15th Street, NW, Suite 100 Washington, DC 20005 (202) 747-5000

- 19. How do you create handouts?
	- a. Select Office Button | Print Correct
	- b. Select View tab | Window group
	- c. Select Design tab | Page Setup group
	- d. Select a icon on the Quick Access toolbar

20. Which of the following views allows you to add items to every slide simultaneously?

- a. Normal view
- b. Outline view
- c. Slide Master view **Correct**
- d. Slide Sorter view